### Urządzenia zewnętrzne

Numer katalogowy dokumentu: 430221-241

Styczeń 2007 r.

W tym podręczniku opisano sposób obsługi urządzeń zewnętrznych.

# **Spis treści**

#### **[1](#page-2-0) Używanie urządzeń USB**

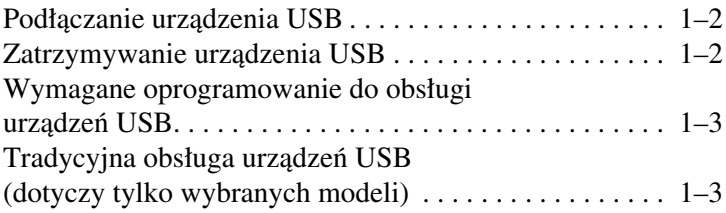

#### [2](#page-6-0) Używanie urządzeń 1394

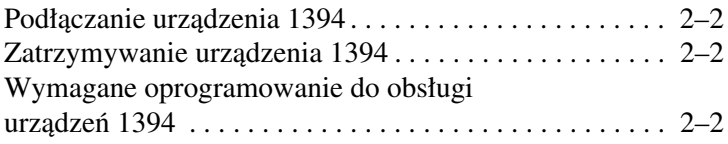

#### **[3](#page-8-0) [Uywanie złcza dokowania](#page-8-1)  [\(dotyczy tylko wybranych modeli\)](#page-8-1)**

**1**

## <span id="page-2-1"></span><span id="page-2-0"></span>Używanie urządzeń USB

Uniwersalna magistrala szeregowa (USB) jest interfejsem sprzętowym umożliwiającym podłączanie do komputera lub opcjonalnego urządzenia dokowania opcjonalnych urządzeń zewnętrznych, takich jak klawiatura, mysz, napęd, drukarka, skaner lub koncentrator USB. Za pomocą koncentratora USB można wyposażyć system w dodatkowe porty USB. Koncentrator można podłączać do komputera lub do innego koncentratora USB.

W zależności od modelu komputer jest wyposażony w dwa lub cztery standardowe porty USB, które obsługują urządzenia USB 2.0 i USB 1.1. Opcjonalne urządzenie dokowania zawiera dodatkowe porty USB, których można używać z komputerem.

✎ Wygląd komputera może się nieznacznie różnić od przedstawionego na ilustracji w tym rozdziale.

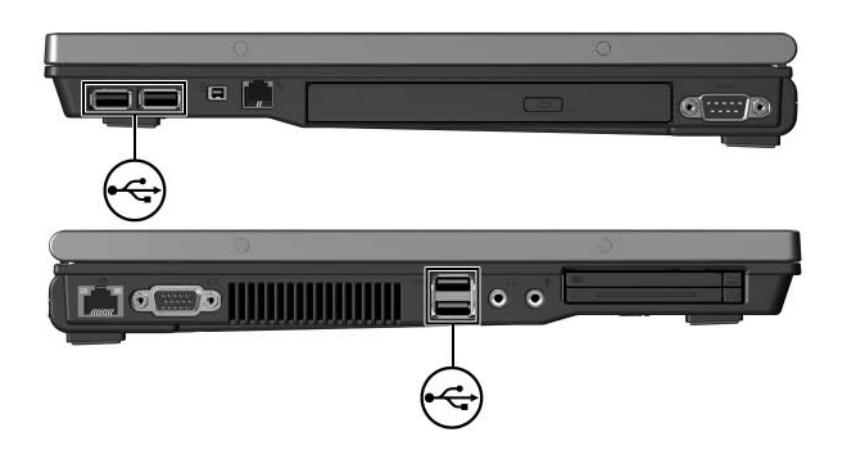

### <span id="page-3-0"></span>Podłączanie urządzenia USB

**ERZESTROGA:** Aby zapobiec uszkodzeniu złączy portu USB, przy<br>podłaczaniu urządzenia USB należy używać minimalnej siły nacisku. podłączaniu urządzenia USB należy używać minimalnej siły nacisku.

Aby podłączyć urządzenie USB do komputera, należy podłączyć kabel USB urządzenia do portu USB. Wykrycie urządzenia przez system operacyjny zostanie zasygnalizowane wyemitowaniem dźwięku.

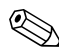

✎Przy pierwszym podłączeniu urządzenia USB, w obszarze powiadomień (z prawej strony paska zadań) zostanie wyświetlony komunikat Instalowanie oprogramowania sterownika urządzenia.

#### <span id="page-3-1"></span>**Zatrzymywanie urządzenia USB**

**PRZESTROGA:** Aby zapobiec utracie danych lub brakowi odpowiedzi systemu, przed odłączeniem urządzenia USB należy je zatrzymać.

Aby zatrzymać urządzenie USB:

- 1. Kliknij dwukrotnie ikonę **Bezpieczne usuwanie sprzętu** w obszarze powiadomień (z prawej strony paska zadań).
	- ✎ Aby wyświetlić ikonę Bezpieczne usuwanie sprzętu, należy kliknąć przycisk **Pokaż ukryte ikony** (< lub <<) w obszarze powiadomień.
- 2. Kliknij nazwę urządzenia USB na liście.

✎ Jeśli urządzenia USB nie ma na liście, nie trzeba zatrzymywać urządzenia przed jego wyjęciem.

3. Kliknij przycisk **Zatrzymaj**, a następnie przycisk **OK**.

#### <span id="page-4-0"></span>**Wymagane oprogramowanie**  do obsługi urządzeń USB

Do prawidłowego działania niektórych urządzeń USB konieczne może być zainstalowanie dodatkowego oprogramowania. Zwykle jest ono dostarczane wraz z urządzeniem. Więcej informacji o oprogramowaniu dla określonego urządzenia można znaleźć w instrukcji obsługi tego urządzenia.

### <span id="page-4-1"></span>Tradycyjna obsługa urządzeń USB **(dotyczy tylko wybranych modeli)**

Tradycyjna obsługa urządzeń USB (domyślnie włączona) umożliwia:

- Używanie urządzeń podłączonych do portu USB komputera (klawiatury, myszy lub koncentratora USB) podczas uruchamiania systemu lub obsługi aplikacji czy narzędzia niepracującego w systemie Microsoft® Windows®.
- Przeprowadzić rozruch lub ponowny rozruch systemu z urządzenia znajdującego się w opcjonalnej zewnętrznej wnęce MultiBay.

Aby włączyć lub wyłączyć tradycyjną obsługę urządzeń USB:

- 1. Otwórz program Computer Setup, włączając lub uruchamiając ponownie komputer, a następnie naciskając klawisz **f10** w trakcie wyświetlania w lewym dolnym rogu ekranu komunikatu " $F10 = ROM$  Based Setup".
- 2. Za pomocą klawiszy ze strzałkami wybierz kolejno **System Configuration (Konfiguracja systemu) > Device Configurations (Konfiguracje urządzeń)**, a następnie naciśnij klawisz **enter.**
- 3. Za pomocą klawiszy ze strzałkami włącz (Enable) lub wyłącz (Disable) tradycyjną obsługę urządzeń USB (USB Legacy Support), a następnie naciśnij klawisz **f10**.
- 4. Aby zapisać wprowadzone zmiany i wyjść z programu Computer Setup, za pomocą klawiszy ze strzałkami wybierz kolejno **File (Plik) > Save Changes and Exit (Zapisz zmiany i zakończ)**. Następnie postępuj zgodnie z instrukcjami pojawiającymi się na ekranie.

Preferencje zaczną obowiązywać po ponownym uruchomieniu komputera.

**2**

## <span id="page-6-1"></span><span id="page-6-0"></span>Używanie urządzeń 1394

IEEE 1394 jest interfejsem sprzętowym umożliwiającym podłączanie do komputera urządzeń multimedialnych o dużej szybkości oraz urządzeń pamięci masowej. Połączenie 1394 jest często wymagane przez skanery, aparaty cyfrowe i cyfrowe kamery wideo.

Przedstawiony na poniższej ilustracji port 1394 komputera obsługuje urządzenia IEEE 1394a.

✎ Wygląd komputera może się nieznacznie różnić od przedstawionego na ilustracji w tym rozdziale.

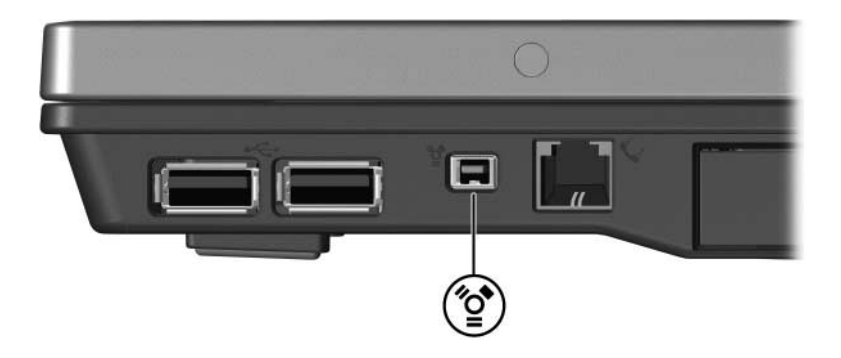

### <span id="page-7-0"></span>**Podłączanie urządzenia 1394**

**ERZESTROGA:** Aby zapobiec uszkodzeniu złączy portu 1394, przy<br>podłaczaniu urządzenia 1394 należy używać minimalnej siły nacisku. podłączaniu urządzenia 1394 należy używać minimalnej siły nacisku.

Aby podłączyć urządzenie 1394 do komputera, należy podłączyć kabel 1394 urządzenia do portu 1394. Wykrycie urządzenia przez system operacyjny zostanie zasygnalizowane wyemitowaniem dźwięku.

### <span id="page-7-1"></span>**Zatrzymywanie urzdzenia 1394**

**PRZESTROGA:** Aby zapobiec utracie danych lub brakowi odpowiedzi systemu, przed odłączeniem urządzenia 1394 należy je zatrzymać.

Aby zatrzymać urządzenie 1394:

- 1. Kliknij dwukrotnie ikonę **Bezpieczne usuwanie sprzętu** w obszarze powiadomień (z prawej strony paska zadań).
	- ✎ Aby wyświetlić ikonę Bezpieczne usuwanie sprzętu, należy kliknąć przycisk **Pokaż ukryte ikony** (< lub <<) w obszarze powiadomień.
- 2. Kliknij nazwę urządzenia 1394 na liście.
	- ✎ Jeśli urządzenia 1394 nie ma na liście, nie trzeba zatrzymywać urządzenia przed jego wyjęciem.
- 3. Kliknij przycisk **Zatrzymaj**, a następnie przycisk **OK**.

#### <span id="page-7-2"></span>**Wymagane oprogramowanie**  do obsługi urządzeń 1394

Do prawidłowego działania niektórych urządzeń 1394 konieczne może być zainstalowanie dodatkowego oprogramowania. Zwykle jest ono dostarczane wraz z urządzeniem. Więcej informacji o oprogramowaniu dla określonego urządzenia można znaleźć w instrukcji obsługi tego urządzenia.

**3**

## <span id="page-8-1"></span><span id="page-8-0"></span>Używanie złącza dokowania **(dotyczy tylko wybranych modeli)**

Złącze dokowania na spodzie komputera umożliwia podłączanie komputera do opcjonalnego urządzenia dokowania. Opcjonalne urządzenie dokowania zawiera dodatkowe porty i złącza, których można używać z komputerem.

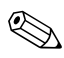

✎ Wygląd komputera może się nieznacznie różnić od przedstawionego na ilustracji w tym rozdziale.

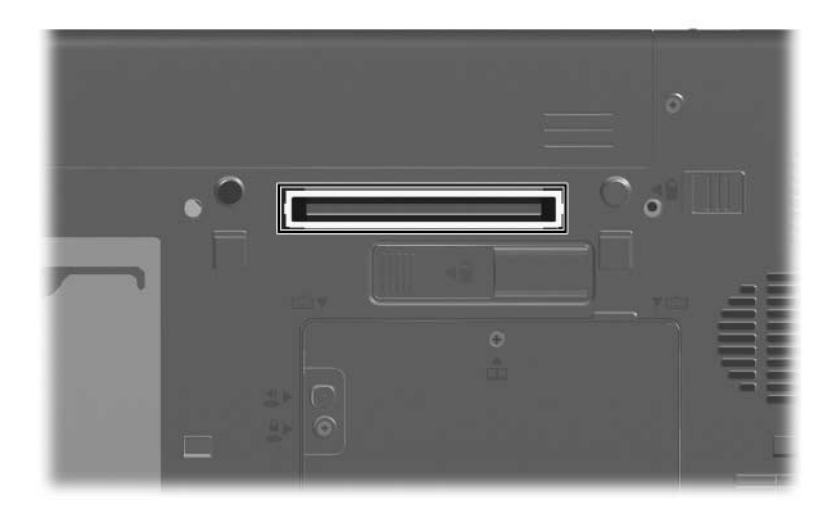

© Copyright 2007 Hewlett-Packard Development Company, L.P.

Microsoft i Windows są zastrzeżonymi znakami towarowymi firmy Microsoft Corporation, zarejestrowanymi w USA.

Informacje zawarte w niniejszym dokumencie mogą zostać zmienione bez uprzedzenia. Jedyne warunki gwarancji na produkty i usługi firmy HP są ujęte w odpowiednich informacjach o gwarancji towarzyszących tym produktom i usługom. Żadne z podanych tu informacji nie powinny być uznawane za jakiekolwiek gwarancje dodatkowe. Firma HP nie ponosi odpowiedzialności za błędy techniczne lub wydawnicze ani pominięcia, jakie mogą wystąpić w tekście.

Urządzenia zewnętrzne Wydanie pierwsze: styczeń 2007 r. Numer katalogowy dokumentu: 430221-241